## **Applicant Manager**

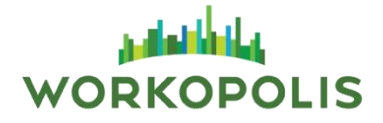

Applicant Manager enables you to collect all of the applications received and with simple, easy-to-use tools, identify and manage qualified applicants within your Workopolis Recruitment Centre.

Log into your **Workopolis Employer Account**.

From your Dashboard either:

Click **Jobs**

Or **See all open jobs** to access your list of jobs

You may also access your list of candidates from the **My Jobs** section. Your 5 most recent jobs are listed, applicants for your job(s) and the expiry date.

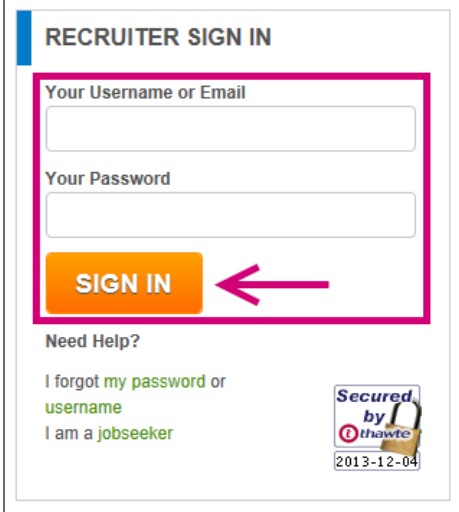

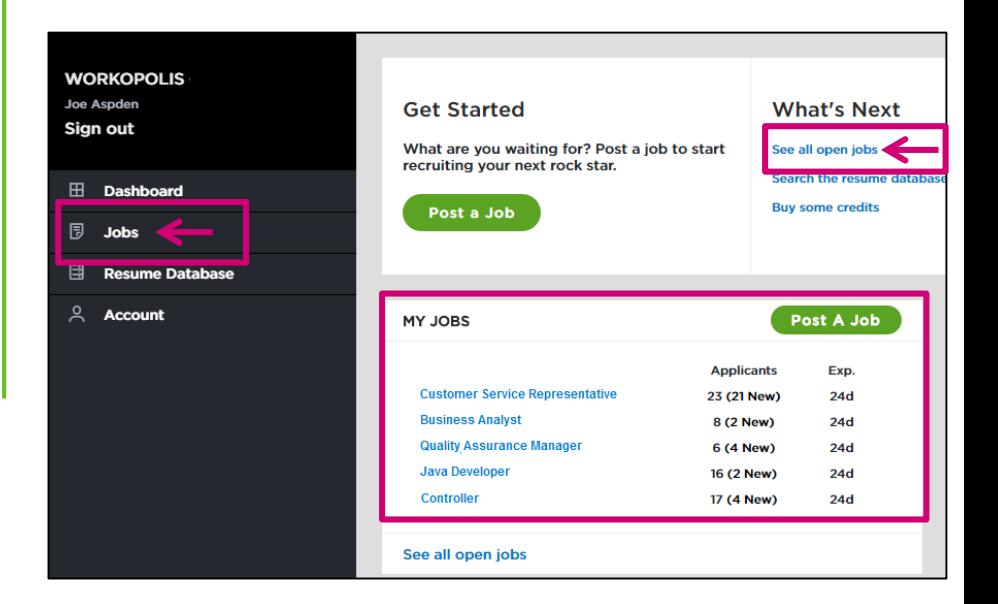

## **Applicant Manager**

**Applicant List**

The **Applicant List** stores all resumes submitted to your job postings via the Workopolis.com **Apply Now** button.

To view a detailed list of applicants:

 Click on the **Applicants button** or linked number to be redirected to the list of applicants for the job

From the applicant list, you may:

- 1. Click directly on the candidate's name to view the resume
- 2. Manage your applicants by using the Ranking feature to change the status to **Yes**, **Maybe**, or **Rejected**
- 3. Manage the status of your applicants. Options are: **Unscreened, Reviewed Resume, Emailed/Phoned, Invited for Interview, Interviewed, Offer Sent, and Hired**
- 4. Select multiple candidates and use the bulk options to:
	- **Download Resumes** in a PDF format created from the original format as uploaded by the applicant
	- **Email Candidates** will prompt Outlook and the subject line will be pre-populated with the job title
- 5. Check **Only New** to look at candidates you have not viewed

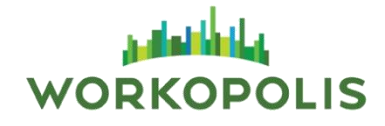

## **Apply Now**

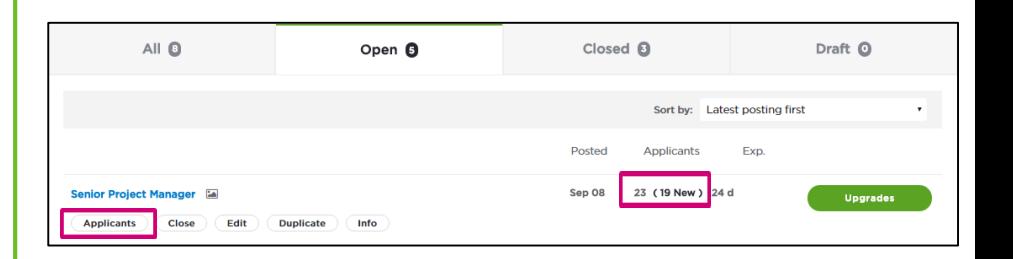

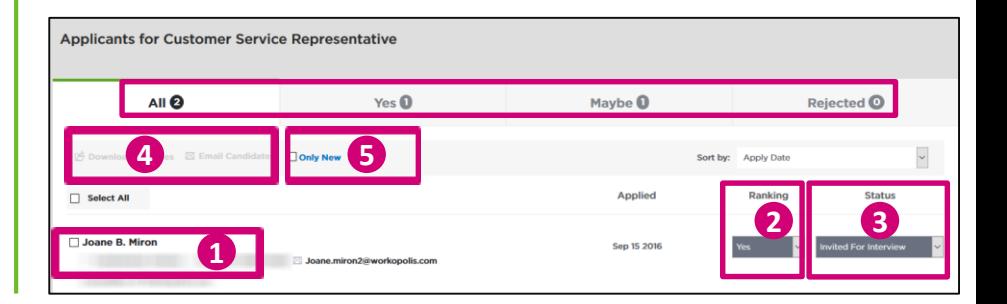

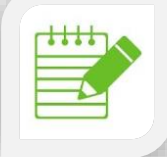

**Note:** Once you rank an applicant they will be copied over to the respective ranking list available at the top of the list.

## **Applicant Manager**

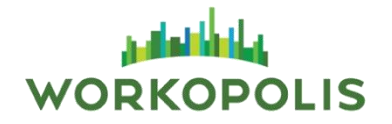

When viewing the applicant's resume, you have access to the following tools:

- **1. Candidate Information:** 
	- applicant resume viewer creates a viewable online PDF of uploaded resumes, allowing you to view resumes in their original formatting and layout
	- communicate with the applicant by email, phone or through social media (optional)
	- download the resume in its original format as uploaded by the applicant
	- email the candidate
- **2. Ranking and Status:** Use these features to manage your applicants
- **3. Top Menu** use the **Back to list**, or **Next applicant** to navigate in your applicant list

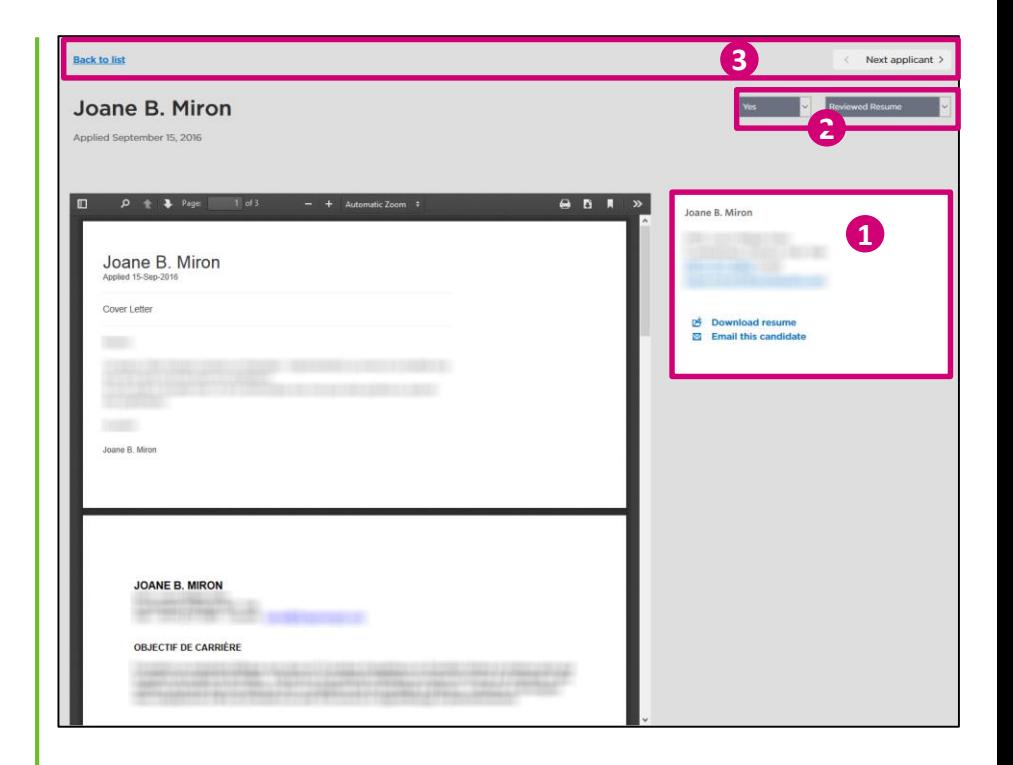